# DAWAN Plan de la formation [www.dawan.fr](https://www.dawan.fr)

# Formation Canva : Initiation + Approfondissement

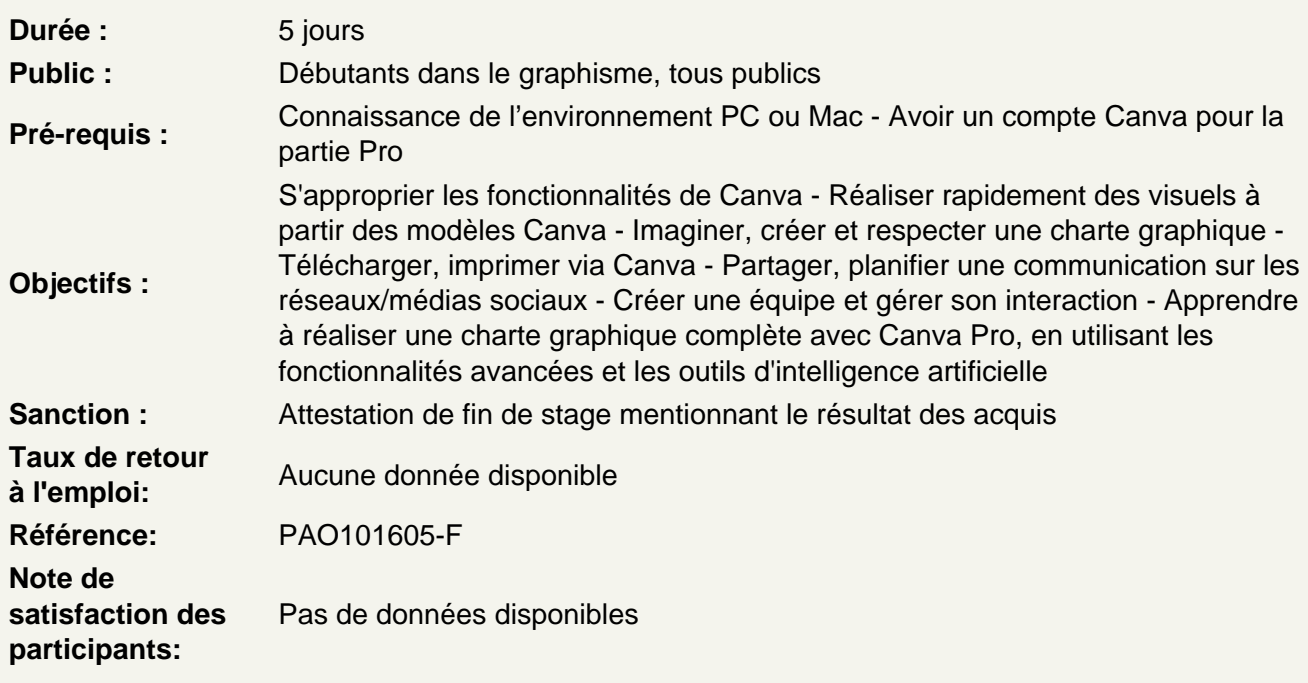

Introduction

A propos de Canva, historique, utilisation, fonctionnalités

Apprendre les fondamentaux du graphisme

Les couleurs complémentaires Les règles de typographie La gestion des droits à l'image

Débuter sur Canva

Créer son compte et se connecter Paramétrer son compte S'approprier l'interface de Canva Naviguer et comprendre la catégorisation des modèles

Trouver et s'approprier le bon modèle

Définir les objectifs de communication Déterminer les supports à utiliser par rapport au canal de communication Elaborer une recherche sémantique pour définir l'univers graphique à utiliser Réaliser une recherche de modèle efficace Rechercher un modèle par catégorie

Rechercher un modèle par mot-clé Sélectionner la mise en page graphique adaptée à son besoin

# **Quizz : QCM de 20 questions**

## **Expérimenter les outils fondamentaux**

Renseigner ses éléments dans un modèle Modifier le contenu des titres / sous-titres / contenus éditoriaux Mettre à jour les visuels du modèle Modifier les couleurs Régler la disposition au moyen de la barre d'outils

## **Atelier : Réaliser un flyer à l'aide d'un modèle prédéfini (contenu fourni)**

## **S'approprier les éléments de création**

Lignes et formes : insérer, modifier et positionner Graphiques : rechercher, insérer et positionner Photos : rechercher, insérer, modifier, ajuster et positionner Vidéos : couper, rogner et positionner une vidéo Audio : ajouter et ajuster le volume audio Graphiques : choisir le graphique adapté, le renseigner et personnaliser le graphique Tableaux : insérer, modifier et positionner un tableau Cadres : ajouter un cadre et y intégrer un élément Grilles : ajouter une grille et y intégrer des éléments

## **Elaborer avec Graph Maker**

Bien choisir son type de graphique Montrer les similitudes ou les différences Afficher les changements ou les progrès sur une période de temps Montrer les différentes parties par pourcentage Gérer les relations pour mettre en avant une situation Organiser de la gestion de projet Montrer des similitudes ou différences entre plusieurs catégories

## **Atelier : Réaliser une présentation en utilisant au minimum un élément de chaque**

## **Concevoir avec les applications Canva**

Créer des designs pour ses médias favoris Peaufiner des images avec des outils prédéfinis Dynamiser le flux de travail

#### **Enregistrer un design**

Télécharger le design Choisir l'extension adéquate au canal de communication Régler les options d'enregistrement

## **Partager sur les réseaux sociaux**

Paramétrer et coordonner ses comptes de réseaux sociaux Apprendre à poster un article efficacement selon le réseau social correspondant Planifier une publication

## **Imprimer son design via Canva**

Paramétrer les options d'impression Utiliser les partages de lien Paramétrer les liens de présentation (lien du modèle, lecture seule)

## **Atelier : Réaliser une vidéo reel Instagram et la planifier**

## **Définir la plateforme de marque et la charte graphique**

Comprendre les éléments clés d'une plateforme de marque Analyser les valeurs, la mission et la vision de la marque Définir la palette de couleurs et les polices de caractère Sélectionner et créer une palette de couleurs cohérente Choisir et combiner des polices adaptées à l'identité de la marque

#### **Créer une planche d'ambiance et définir le ton de sa communication**

Utiliser des images, des textures et des illustrations pour inspirer la communication Définir le ton et le style de la communication visuelle

## **Gérer un projet avec Canva Pro**

Introduction aux fonctionnalités exclusives de Canva Pro Organiser les designs et les projets

#### **Créer une équipe sur Canva**

Ajouter et gérer des membres de l'équipe Définir les rôles et permissions

#### **Communiquer avec son équipe**

Utiliser les commentaires sur les designs Collaborer en temps réel

#### **Rédiger des avis et partager des designs**

Écrire des avis constructifs Partager des designs et recueillir des feedbacks

## **Utiliser l'IA sur Canva Pro**

Introduction aux outils d'IA sur Canva Pro Présentation des fonctionnalités d'IA intégrées Avantages de l'IA dans le processus de design

## **Utiliser l'IA pour la création de contenu**

Générer automatiquement des designs basés sur des briefs Utiliser les suggestions d'éléments graphiques et de mise en page

## **Mettre à disposition sa charte graphique**

Stockage et partage des éléments de la charte graphique Utilisation du brand kit de Canva Pro pour un accès rapide

## **Atelier : Créer la communication d'un évènement**

## **Organiser et réaliser la communication d'un événement**

Planifier et définir des supports de communication nécessaires (affiches, bannières, publications sur les réseaux sociaux, etc.) Utiliser la charte graphique pour créer une identité visuelle cohérente

# **Utiliser de façon avancée des outils d'IA dans le projet**

Application des suggestions d'IA pour optimiser le design Ajustements et personnalisations finales Présentation des projets réalisés par les participants Feedback collectif et suggestions d'amélioration

# **Conclusion et ressources supplémentaires**

Récapitulatif des compétences acquises Ressources et tutoriels supplémentaires Questions / réponses